## **Oracle database 18c Express edition and SQL Developer installation tutorial (Ubuntu 18.04)**

This guide describes how to install Oracle DBMS, where are stored databases that we want to query, and Oracle SQL Developer, a free integrated development environment to execute SQL queries and scripts into a database stored on DBMS.

## *ORACLE DATABASE 18c EXPRESS EDITION*

Install Docker. (complete guide: https://docs.docker.com/install/linux/docker-ce/ubuntu/#set-up-therepository )

From a bash shell (terminal), execute the following commands.

```
Add GPG key for Official Docker repository:
curl -fsSL https://download.docker.com/linux/ubuntu/gpg | sudo
apt-key add -
```
Add Docker repository at ATP resources:

sudo add-apt-repository "deb [arch=amd64] https://download.docker.com/linux/ubuntu \$(lsb\_release -cs) stable" Update the package database with those of the previously added repository: sudo apt-get update

Install Docker:

sudo apt-get install docker-ce

Verify the docker correct installation and the command availability, by lauching: docker --version

Output: Docker version 19.03.8, build afacb8b

If the output of the command does not show the program version (but instead you get an error message, such as -bash: docker: command not found), docker has not been set up correctly.

From the terminal, you should now create a clone of the official Oracle Github repository:

git clone https://github.com/oracle/docker-images.git

It will create the folder docker-images. Move to the directory dockerimages/OracleDatabase/SingleInstance/dockerfiles with the following command:

cd docker-images/OracleDatabase/SingleInstance/dockerfiles

Then execute the following command:

./buildDockerImage.sh -v 18.4.0 -x

It may take several minutes for the command to run. Once finished, check that the docker image has been created correctly:

docker images REPOSITORY TAG IMAGE ID CREATED SIZE **oracle/database 18.4.0-xe** 8babb3a5ad97 23 minutes ago 5.89GB

You can find the oracle image (repository  $\text{oracle}/\text{database}$ , con tag  $18.4.0$ -xe).

To run your Oracle Database Express Edition Docker image use the docker run command as follows:

```
docker run --name myxedb -d -p 1521:1521 -e ORACLE_PWD=mysecurepassword 
-e ORACLE CHARACTERSET=AL32UTF8 oracle/database:18.4.0-xe
```
Use the password you prefer instead of "mysecurepassword" (the password you specify will be used, with the username "system", to access with SQL Developer).

For a complete guide, go to:

https://github.com/oracle/docker-images/tree/master/OracleDatabase/SingleInstance

You can check the status of the container:

docker container ls

CONTAINER ID IMAGE COMMAND CREATED STATUS ad318d7836a4 oracle/[…] "/bin/[…]" 5 minutes ago **Up** 5 minutes (healthy) …

When the status is "Up", you can connect with SQL Developer. It may take several minutes.

## *ORACLE SQL DEVELOPER INSTALLATION*

prerequisites: Java 1.8.0

To download the software, connect at link :

<https://www.oracle.com/technetwork/developer-tools/sql-developer/downloads/index.htm>

Download Other Platforms Version without JDK.

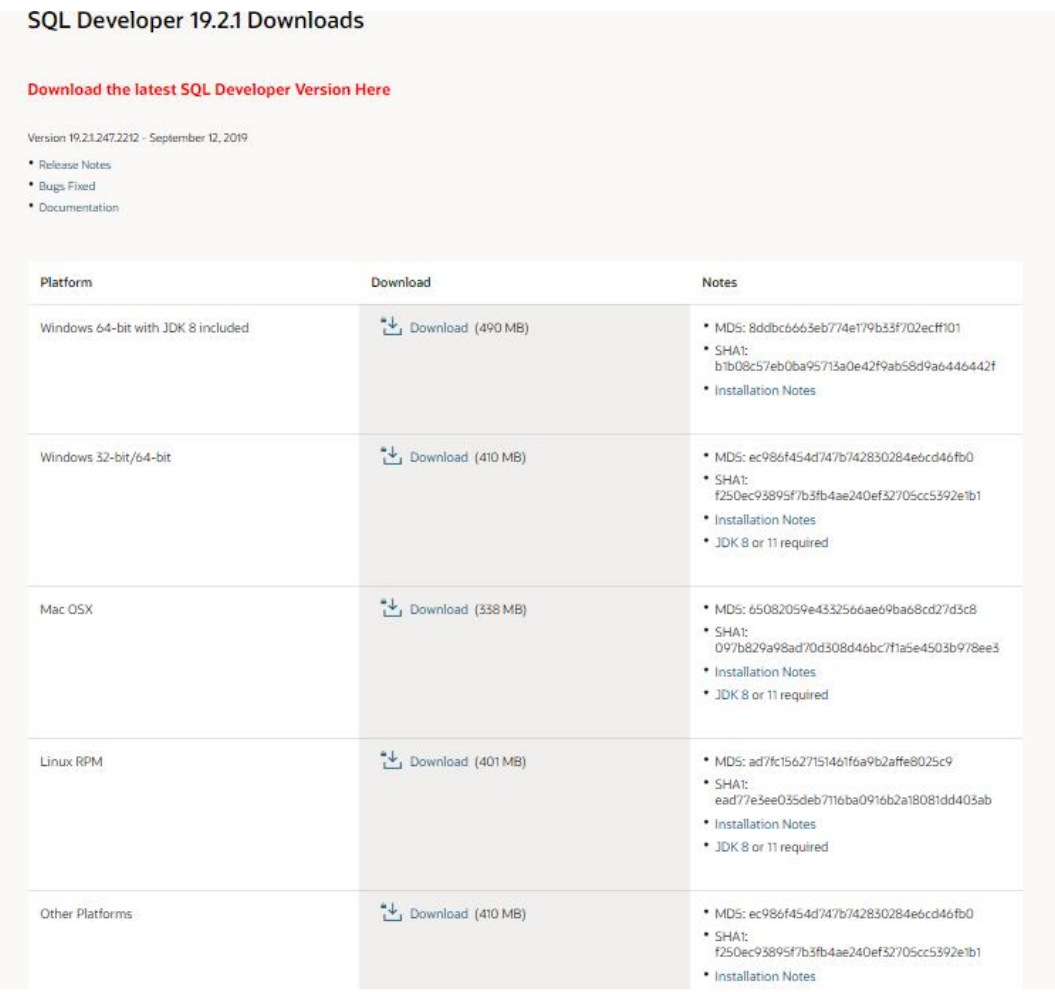

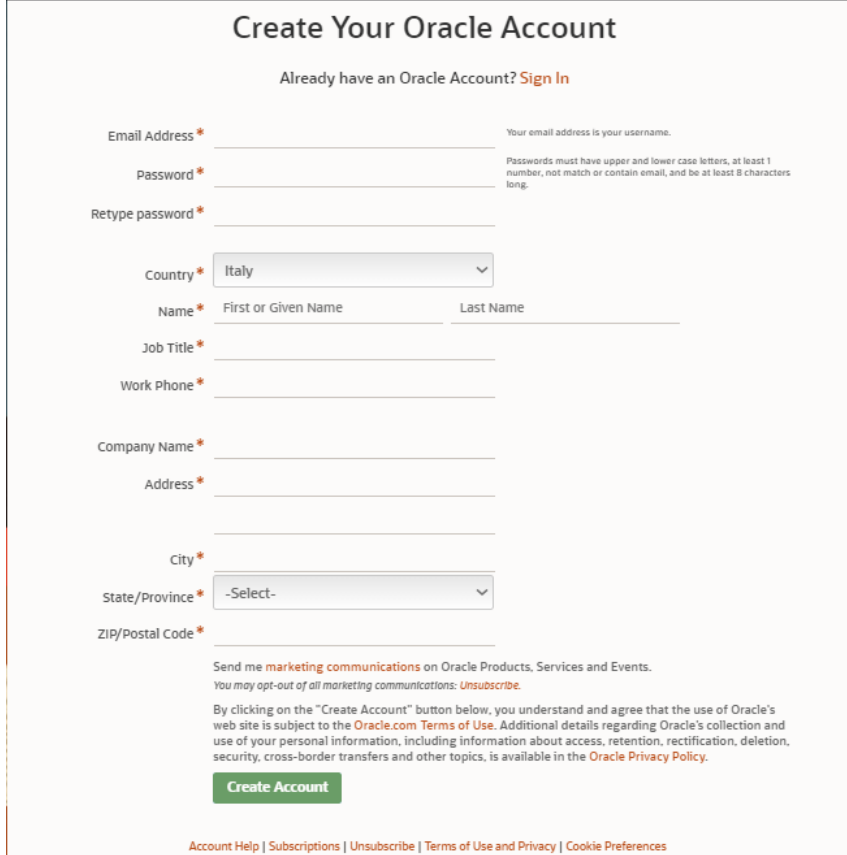

Oracle ask you to log in. If you don't have an Oracle account, create it.

From the terminal, execute followed commands:

```
sudo apt-get update
cd Downloads (or wherever you decided to download the zip file)
sudo mv sqldeveloper*.zip /usr/local/bin
cd /usr/local/bin
sudo unzip sqldeveloper-*-no-jre.zip
sudo ln -s /usr/local/bin/sqldeveloper/sqldeveloper.sh /bin/sqldeveloper
sudo rm /usr/local/bin/sqldeveloper*.zip
```
## Edit the following script sqldeveloper.sh. Execute the command: sudo vi /usr/local/bin/sqldeveloper/sqldeveloper.sh

#!/bin/bash

cd "dirname \$0"/sqldeveloper/bin && bash sqldeveloper \$\*

Change this text with :

#!/bin/bash cd /usr/local/bin/sqldeveloper/sqldeveloper/bin && bash sqldeveloper \$\*

Launch SQL Developer with command: sqldeveloper

If sqldeveloper command was not found, you can instead execute:

/bin/sqldeveloper.sh